## Knjiženja u dvojnom knjigovodstvu

Poslednja izmena 01/08/2022 12:07 pm CEST

## Pregled svih [knjiženja](http://help.minimax.rs/help/knjizenja-u-dvojnom-knjigovodstvu) dobijamo putem sledećih koraka:

## **Knjigovodstvo > Dvojno knjigovodstvo > Knjiženja**

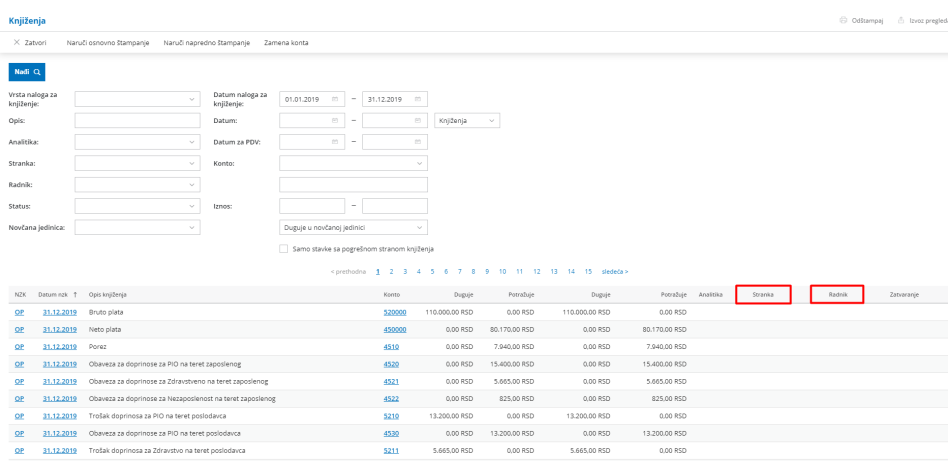

Možemo uraditi pretragu prema nekim od ponuđenih parametra i kliknuti na **NAĐI**.

Ovaj pregled možemo **izvesti u excel dokument** klikom na ikonicu u desnom gornjem uglu ekrana, u sredi za izvoz podataka.